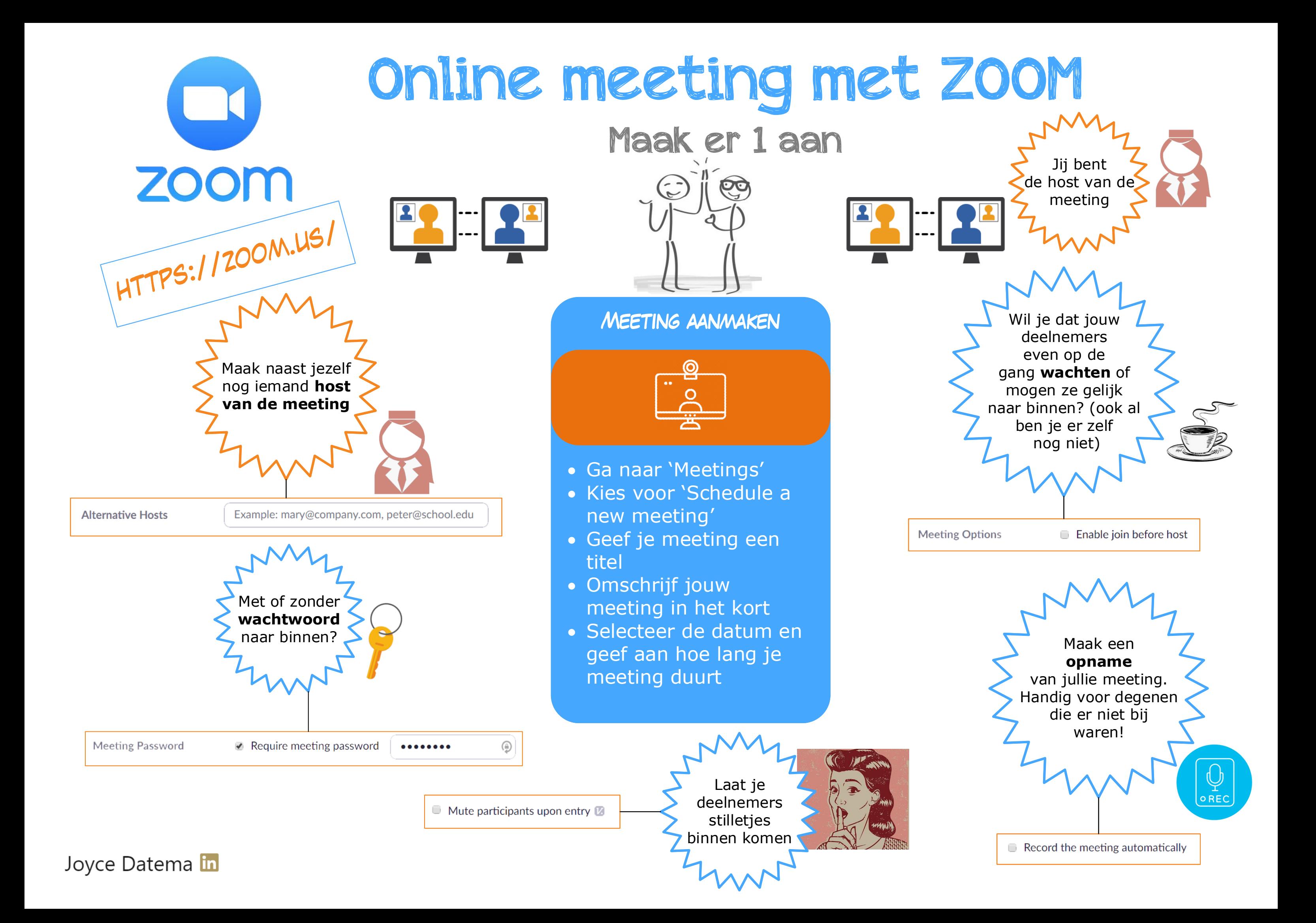

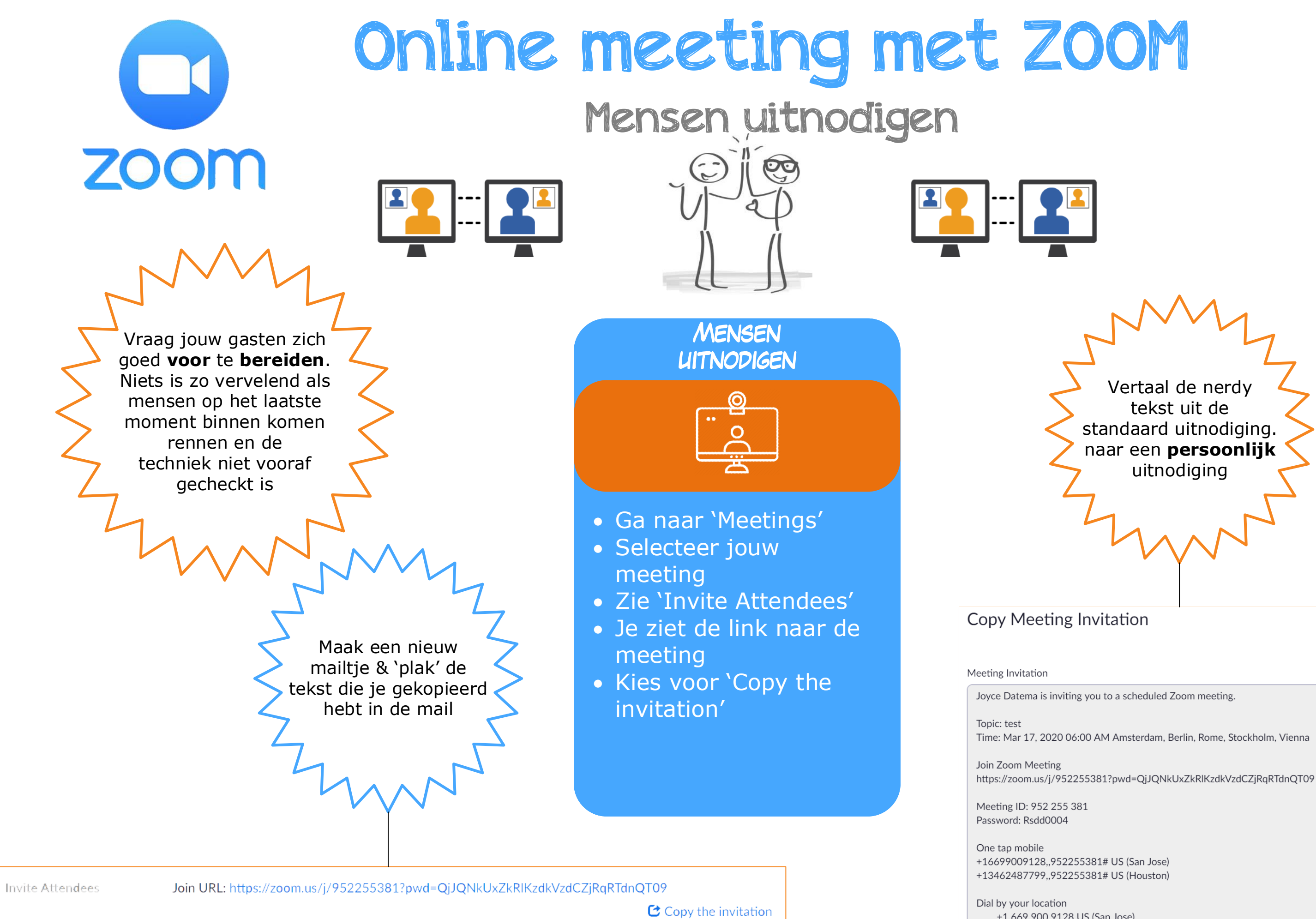

### Joyce Datema in

+1 669 900 9128 US (San Jose) +1 346 248 7799 US (Houston) +1 646 558 8656 US (New York)

- Volg de link in de uitnodigingsmail die je hebt gehad
- Voor het eerst in ZOOM? Jou wordt gevraagd de app te downloaden (je kunt voor de app kiezen of de meeting in je browser openen)
- Kies voor 'Join Audio by Computer'
- Video gebruiken? Klik op de knop linksonder 'Start video'

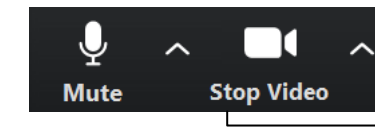

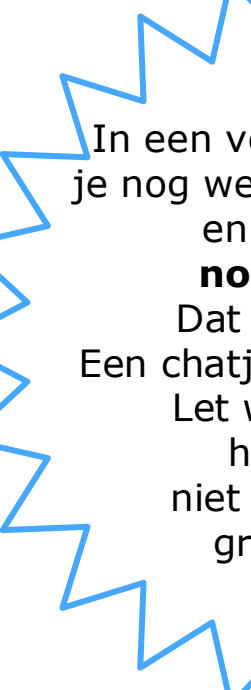

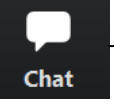

als de techniek niet mee werkt. Neem de tijd om dit even te **TESTEN** 

**DEELNEMEN MEETING** 

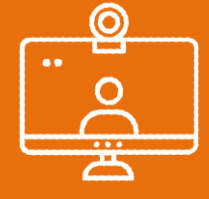

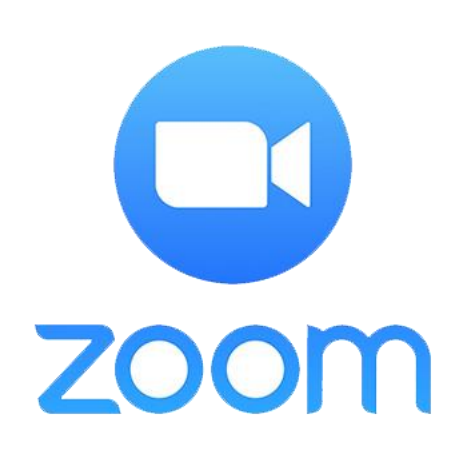

# Online meeting met ZOOM

# Meedoen met een vergadering

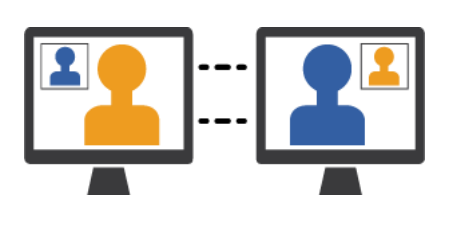

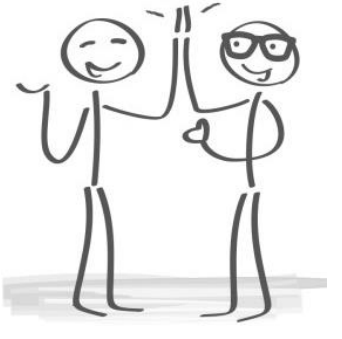

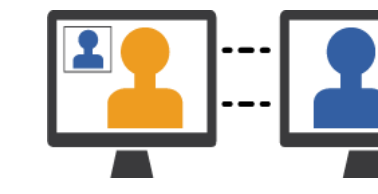

 $\overline{\phantom{a}}$ In een vergadering maak je nog wel eens oogcontact en deel je info **non verbaal.** Dat lukt nu niet. Een chatje sturen kan wel. Let wel op dat je het bericht niet naar de hele

groep stuurt ( $\circ$ 

To: Everyone  $\sim$ Type message here...

Kinderen thuis en Gaan ze gillen? Zet je zelf even op **'Mute'.** Je kunt ze dan even op jouw manier vragen stil te zijn.  $\odot$ Video kan ook even uit!

NL kiest bewust voor brede toepassing.  $\overline{\phantom{a}}$ 

Je geluid & video **testen**? Klik links onderin bij 'Mute' op het pijltje naar boven. Kies 'Test speaker & Microphone'

#### Select a Microphone

√ Microphone (Realtek(R) Audio) **Same as System** 

#### **Select a Speaker**

 $\checkmark$  Speakers (Realtek(R) Audio) **Same as System** 

Test Speaker & Microphone... **Switch to Phone Audio... Leave Computer Audio Audio Settings...** 

## Niets is zo frustrerend